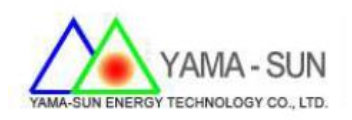

## 輻射計/溫度計 現場安裝手冊

## 1 準備 :

- 1.1 工具 : 螺絲起子、手機或筆記型電腦
- 1.2 接線端拆卸方式 : 將兩端卡扣打開

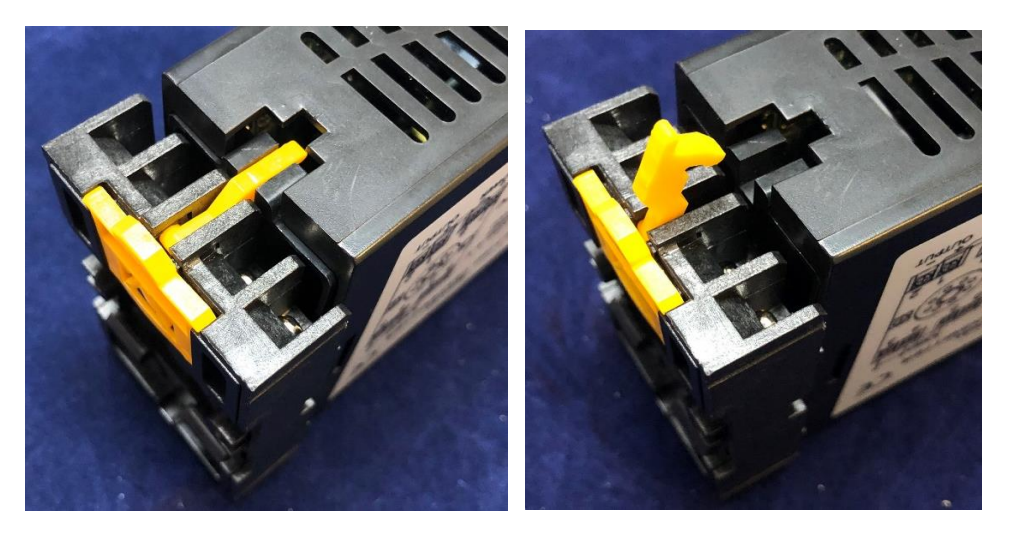

將接線端抽出

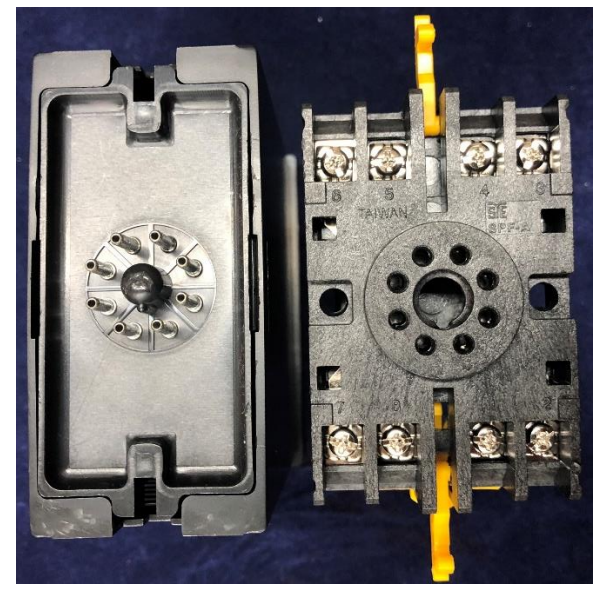

## 2. 安裝方式 :

2.1 輻射計設定方式

- 步驟1. 點選"ENT鍵" (準備輸入密碼)
- 步驟2. 按下 5次 " AL鍵 ",讓螢幕為 00000,再次按下 " ENT鍵 "
- 步驟3. 點選 " AL鍵 " 至 " dop " 功能列
- 步驟4. 選擇至 " Addr " 將其選為 " 1"
- 步驟5. 選擇至 " bAUd "將其選為 " 9600"
- 步驟6. 選擇至 "Pari " 將其選為 " n.8.1 "
- 步驟7. 選擇至 " FrAnE"將其選為 " no "
- 步驟8. 將 " I-ZS+O-ZS" 同時按下則為儲存

2.2 輻射計接線方式

- 接點 5: 輻射計的紅色訊號線
- 接點 3: 輻射計的綠色訊號線
- 接點 1: PV Eye/RS485端的 +訊號
- 接點 2: PV Eye/RS485端的 -訊號
- 接點 7/8: 100~240V電源

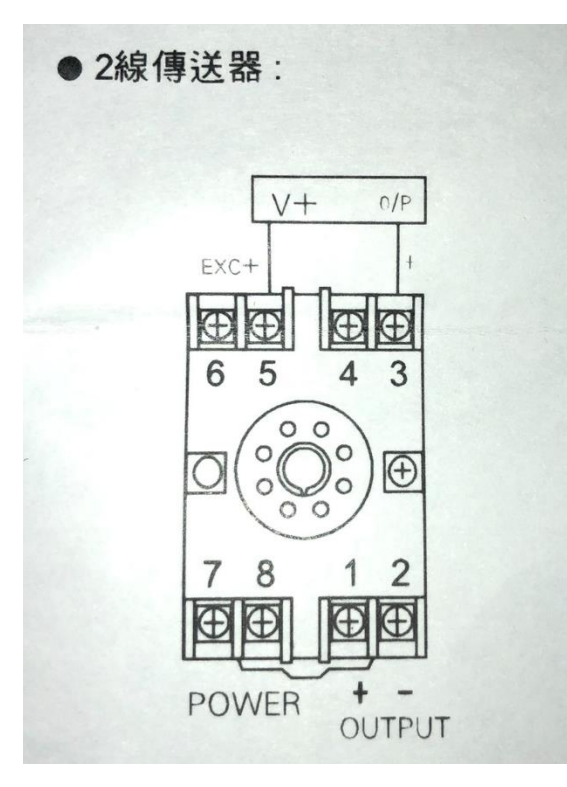

2.3 溫度計設定方式

- 步驟1. 點選"ENT鍵" (準備輸入密碼)
- ⚫ 步驟2. 按下 5次 "AL鍵 ",讓螢幕為 00000,再次按下 "ENT鍵 "
- 步驟3. 點選"AL鍵"至"dop"功能列
- 步驟4. 選擇至"Addr " 將其選為"2 "
- 步驟5. 選擇至"bAUd" 將其選為" 9600"
- 步驟6. 選擇至"Pari " 將其選為"n.8.1 "
- 步驟7. 選擇至" FrAnE " 將其選為" no "
- 步驟8. 將" I-ZS+O-ZS " 同時按下則為儲存

2.4 溫度計接線方式

- 接點 5: 溫度計的紅色訊號線
- 接點 4: 溫度計的任一條白色訊號線
- ⚫ 接點 3: 溫度計的任一條白色訊號線
- ⚫ 接點 1: PV Eye/RS485端的 +訊號
- ⚫ 接點 2: PV Eye/RS485端的 -訊號
- ⚫ 接點 7/8: 100~240V電源

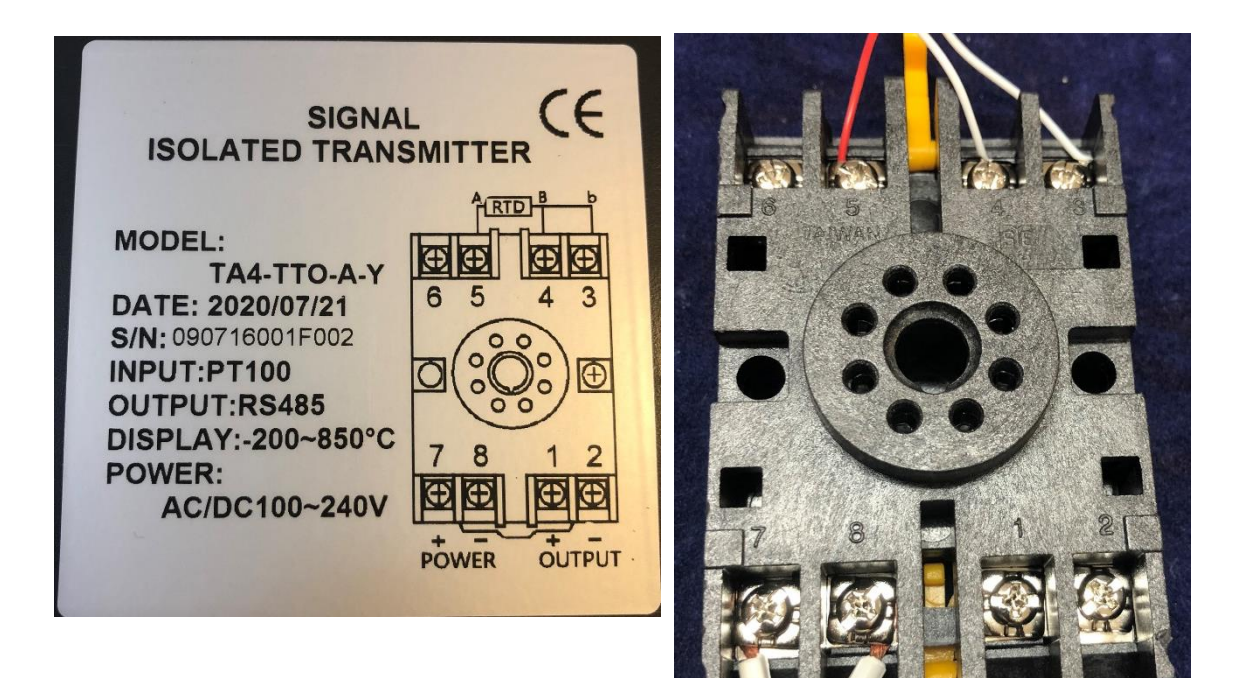

2.5 PV Eye /RS-485接線方式

⚫ 使用USB轉RS-485 converter , 將D+/D-各別訊號

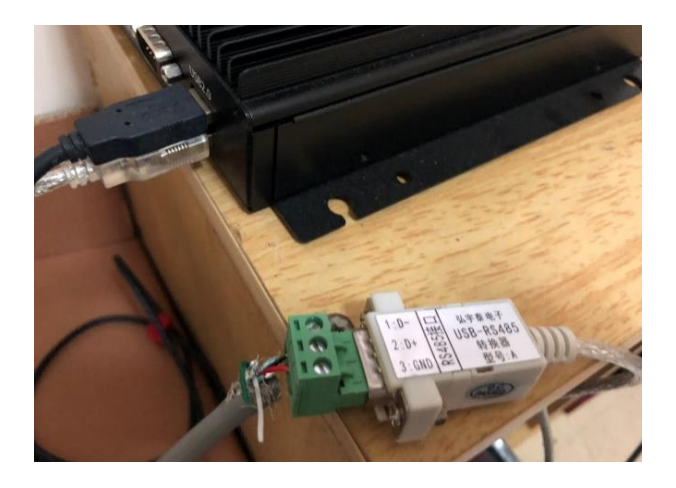

2.6 PV Eye 網站頁面

- 點選進入各別inverter資訊頁面,即可觀看目前所偵測到的參數值
- ⚫ 點選左側工具列>電廠資訊 > 環境參數,也可以看到參數值

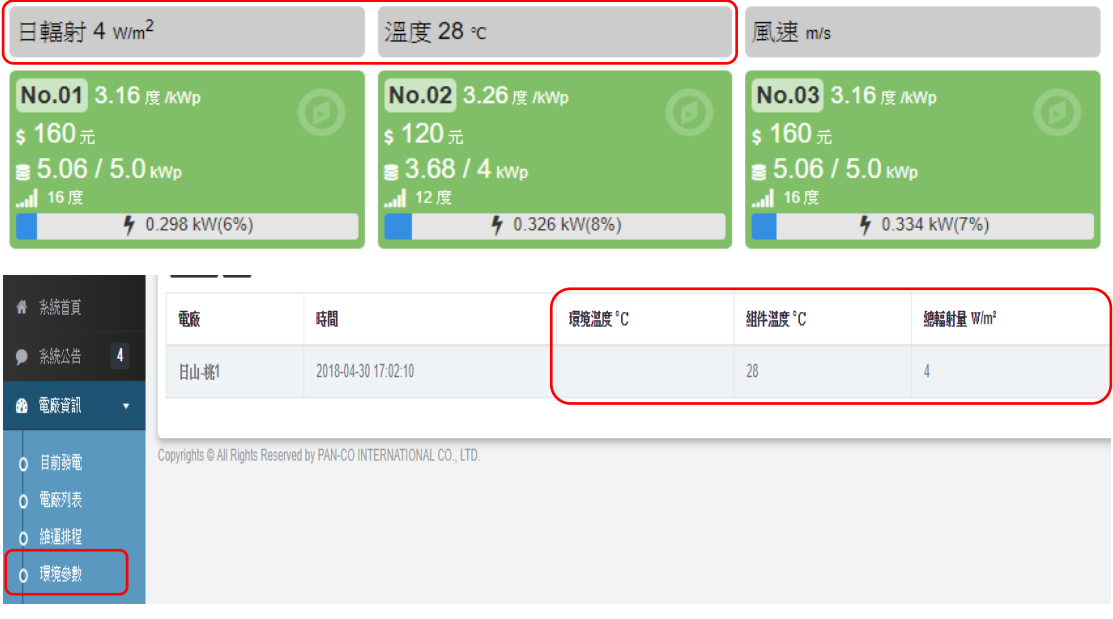